# Slimpar Pro Pix

**User Manual** 

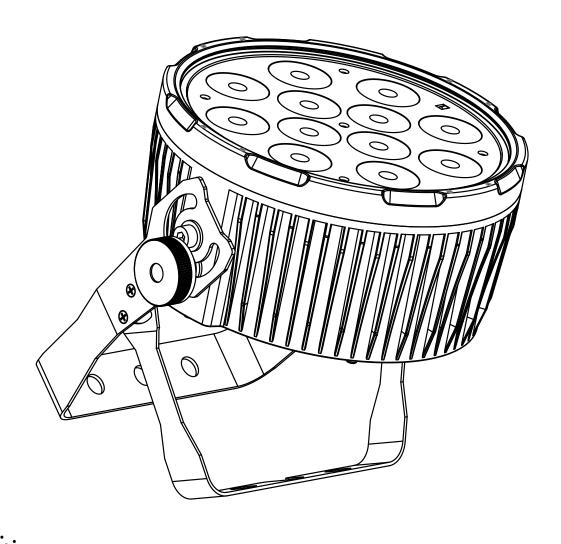

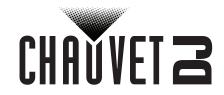

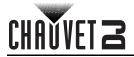

# **Table of Contents**

| 1.      | Before You Begin                     | 1        |
|---------|--------------------------------------|----------|
|         | What Is Included                     | 1        |
|         | Unpacking Instructions               | 1        |
|         | Claims                               |          |
|         | Text Conventions                     |          |
|         | Symbols                              | 1        |
|         | Disclaimer                           | 1        |
|         | Safety Notes                         | 2        |
| 2.      | Introduction                         | 3        |
|         | Product Overview                     | 3        |
|         | Product Dimensions                   | 4        |
| 3.      | Setup                                | 5        |
|         | AC Power                             | 5        |
|         | Fuse Replacement                     | 5        |
|         | Power Linking                        | 5        |
|         | Mounting                             | 6        |
|         | Orientation                          |          |
|         | Rigging                              | 6        |
| 4.      | Operation                            |          |
| ••      | Control Panel Operation              | 7        |
|         | Menu Map                             | 7        |
|         | Configuration (DMX)                  | 8        |
|         | DMX Personality and Starting Address | 8        |
|         | DMX Values                           |          |
|         | Configuration (Standalone)           | 11       |
|         | Automatic Programs                   |          |
|         | Auto-Program Speed                   |          |
|         | Sound-Active Mode                    |          |
|         | Sound Sensitivity                    |          |
|         | Dimmer                               |          |
|         | Dimmer Curve                         |          |
|         | Preset Color Mode                    |          |
|         | Custom Color Mixing                  |          |
|         | Strobe                               |          |
|         | Integrated Lighting System           |          |
|         | Master/Slave Mode                    |          |
|         | IRC-6 Infrared Remote Control        | 13       |
|         | IRC-6 Operation                      | _        |
| _       | Maintenance                          |          |
| J.      | Product Maintenance                  | 14<br>14 |
| 6       | Tochnical Specifications             |          |
| U.<br>D | Technical Specifications             | 15       |
|         | eturns                               | 16       |
| C       | ontact Us                            | 17       |

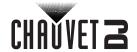

# 1. Before You Begin

## What Is Included

- SlimPAR Pro Pix
- Power cord

#### · Quick Reference Guide

## **Unpacking Instructions**

Carefully unpack the product immediately and check the container to make sure all the parts are in the package and are in good condition.

#### **Claims**

If the box or the contents (the product and included accessories) appear damaged from shipping, or show signs of mishandling, notify the carrier immediately, not Chauvet. Failure to report damage to the carrier immediately may invalidate your claim. In addition, keep the box and contents for inspection.

For other issues, such as missing components or parts, damage not related to shipping, or concealed damage, file a claim with Chauvet within 7 days of delivery.

#### **Text Conventions**

| CONVENTION                                                         | MEANING                                               |  |  |  |
|--------------------------------------------------------------------|-------------------------------------------------------|--|--|--|
| 1–512 A range of values                                            |                                                       |  |  |  |
| 50/60                                                              | 50/60 A set of values of which only one can be chosen |  |  |  |
| Settings A menu option not to be modified                          |                                                       |  |  |  |
| <enter> A key to be pressed on the product's control panel</enter> |                                                       |  |  |  |
| ON                                                                 | A value to be entered or selected                     |  |  |  |

## **Symbols**

| SYMBOL     | MEANING                                                                                                    |
|------------|----------------------------------------------------------------------------------------------------|
| A          | Electrical warning. Not following these instructions may cause electrical damage to the product, accessories, or the user.                                                                  |
| <u> </u>   | Critical installation, configuration, or operation information. Not following these instructions may make the product not work, cause damage to the product, or cause harm to the operator. |
| <b>(i)</b> | Important installation or configuration information. The product may not function correctly if this information is not used.                                                                |
|            | Useful information.                                                                                                    |

## **Disclaimer**

Chauvet believes that the information contained in this manual is accurate in all respects. However, Chauvet assumes no responsibility and specifically disclaims any and all liability to any party for any loss, damage or disruption caused by any errors or omissions in this document, whether such errors or omissions result from negligence, accident or any other cause. Chauvet reserves the right to revise the content of this document without any obligation to notify any person or company of such revision, however, Chauvet has no obligation to make, and does not commit to make, any such revisions. Download the latest version from <a href="https://www.chauvetdi.com">www.chauvetdi.com</a>.

The works of authorship contained in this manual, including, but not limited to, all design, text and images are owned by Chauvet.

## © Copyright 2021 Chauvet & Sons, LLC. All rights reserved.

Electronically published by Chauvet in the United States of America.

CHAUVET, the Chauvet logo, and SlimPAR Pro Pix are registered trademarks or trademarks of Chauvet & Sons LLC. (d/b/a Chauvet and Chauvet Lighting) in the United States and other countries. Other company and product names and logos referred to herein may be trademarks of their respective companies. Patent Pending.

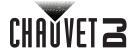

## **Safety Notes**

- Always connect the product to a grounded circuit to avoid the risk of electrocution.
- Always disconnect the product from the power source before cleaning or replacing the fuse.
- Avoid direct eye exposure to the light source while the product is on.

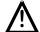

- Make sure the power cord is not crimped or damaged.
- Never disconnect the product from power cord by pulling or tugging on the cord.
- If mounting the product overhead, always secure to a fastening device using a safety cable.
- Make sure there are no flammable materials close to the product when operating.
- Do not touch the product's housing when operating because it may be very hot.
- The product is not intended for permanent installation.
- Always make sure that the voltage of the outlet to which you are connecting the product is within the range stated on the decal or rear panel of the product.
- The product is for indoor use only! (IP20) To prevent risk of fire or shock, do not expose the product to rain or moisture.
- Always install the product in a location with adequate ventilation, at least 20 in (50 cm) from adjacent surfaces.
- Be sure that no ventilation slots on the product's housing are blocked.
- Never connect the product to a dimmer.

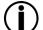

- · Make sure to replace the fuse with another of the same type and rating.
- Never carry the product from the power cord or any moving part. Always use the hanging/ mounting bracket.
- The maximum ambient temperature (Ta) is 104 °F (40 °C). Do not operate the product at higher temperatures.
- In the event of a serious operating problem, stop using the product immediately.
- Never try to repair the product. Repairs carried out by unskilled people can lead to damage or malfunction. Please contact the nearest authorized technical assistance center.
- To eliminate unnecessary wear and improve its lifespan, during periods of non-use completely disconnect the product from power via breaker or by unplugging it.

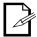

Keep this User Manual for future use. If you sell the product to someone else, be sure that they also receive this document.

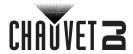

# 2. Introduction

## **Product Overview**

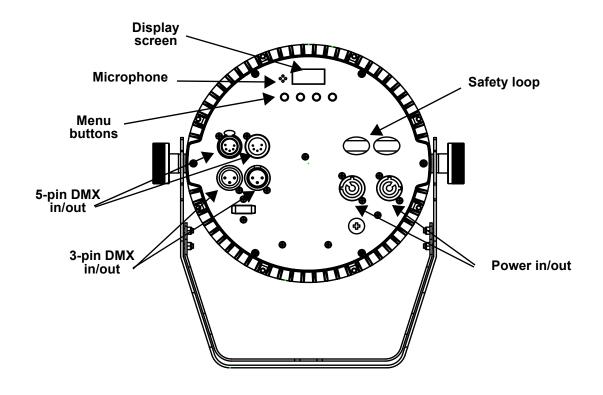

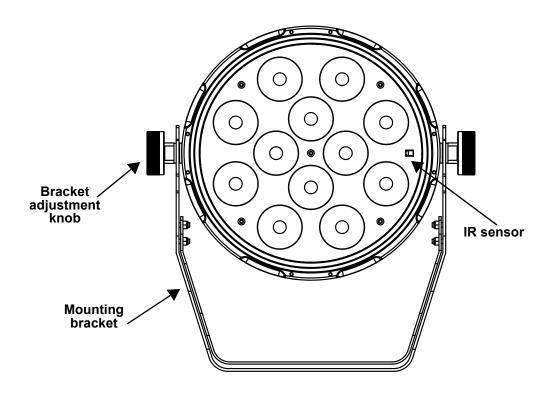

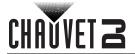

# **Product Dimensions**

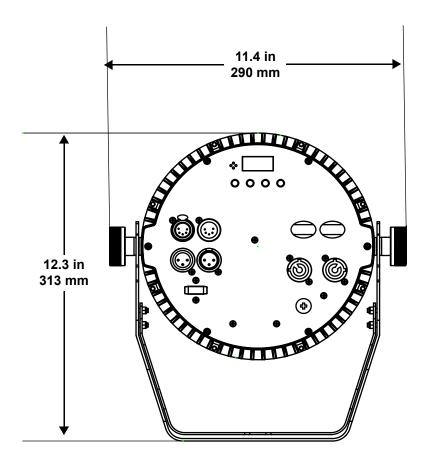

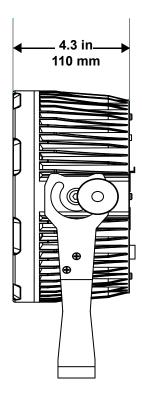

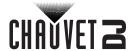

# 3. Setup

## **AC Power**

The SlimPAR Pro Pix has an auto-ranging power supply, and it can work with an input voltage range of 100 to 240 VAC, 50/60 Hz. To determine the product's power requirements (circuit breaker, power outlet, and wiring), use the current value listed on the label affixed to the product's back panel, or refer to the product's specifications chart. The listed current rating indicates the product's average current draw under normal conditions.

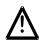

- Always connect the product to a protected circuit (a circuit breaker or fuse).
   Make sure the product has an appropriate electrical ground to avoid the risk of electrocution or fire.
- To eliminate unnecessary wear and improve its lifespan, during periods of nonuse completely disconnect the product from power via breaker or by unplugging it.

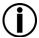

Never connect the product to a rheostat (variable resistor) or dimmer circuit, even if the rheostat or dimmer channel serves only as a 0 to 100% switch.

## **Fuse Replacement**

- 1. Disconnect the product from power.
- 2. Wedge the tip of a flathead screwdriver into the slot of the fuse holder.
- 3. Pry the safety cap out of the housing.
- Remove the blown fuse from the clip on the front of the safety cap and replace with a fuse of the exact same type and rating.
- 5. Re-insert the fuse holder and reconnect power.

## **Power Linking**

The product provides power linking via the Edison outlet located in the back of the product. Please see the diagram below for further explanation.

#### **Power-Linking Diagram**

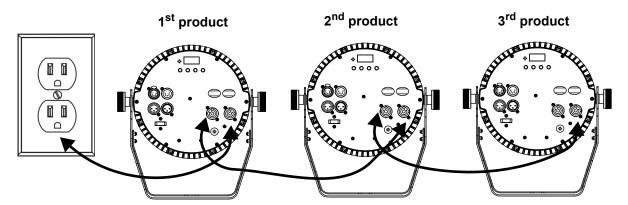

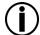

You can power link up to 6 SlimPAR Pro Pix products on 120 VAC or up to 11 SlimPAR Pro Pix products on 230 VAC.

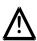

The power linking diagram corresponds to the North American version of the product ONLY! If using the product in other markets, you must consult with the local Chauvet distributor, as power linking connectors and requirements may differ in your country or region.

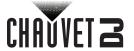

## Mounting

Before mounting the product, read and follow the safety recommendations indicated in the Safety Notes.

#### Orientation

The SlimPAR Pro Pix may be mounted in any position; however, make sure adequate ventilation is provided around the product.

## Rigging

- Before deciding on a location for the product, always make sure there is easy access to the product for maintenance and programming purposes.
- Make sure that the structure onto which you are mounting the product can support the product's weight. See the <u>Technical Specifications</u> for weight information.
- When mounting the product overhead, always use a safety cable. Mount the product securely to a rigging point, whether an elevated platform or a truss.
- · When rigging the product onto a truss, use a mounting clamp of appropriate weight capacity.
- When power linking multiple products, mount the products close enough for power-linking cables to reach.
- The bracket adjustment knobs allow for directional adjustment when aiming the product to the desired angle. Only loosen or tighten the bracket knobs manually. Using tools could damage the knobs.

## **Mounting Diagram**

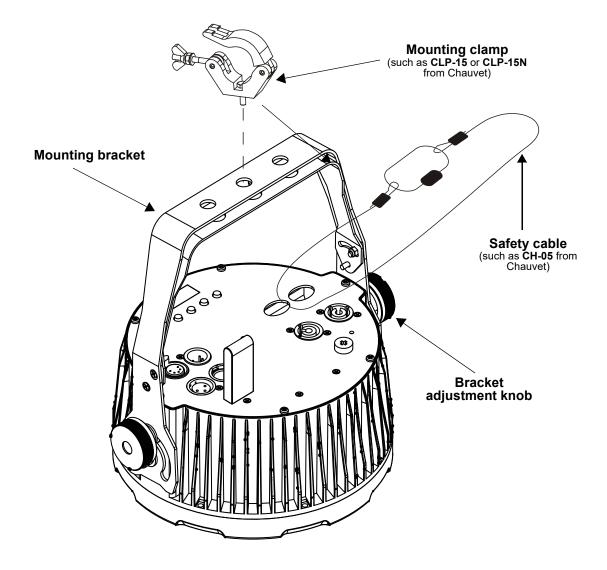

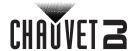

# 4. Operation

## **Control Panel Operation**

To access the control panel functions, use the four buttons located underneath the display. Please refer to the <u>Product Overview</u> to see the button locations on the control panel.

| Button          | Function                                                                  |
|-----------------|---------------------------------------------------------------------------|
| <menu></menu>   | Press to find an operation mode or to back out of the current menu option |
| <up></up>       | Press to scroll up the list of options or to find a higher value          |
| <down></down>   | Press to scroll down the list of options or to find a lower value         |
| <enter></enter> | Press to activate a menu option or a selected value                       |

## Menu Map

Refer to the SlimPAR Pro Pix product page on www.chauvetdj.com for the latest menu map.

| Mode                             | Program | nming Levels                                                         |             | Description                                                                           |  |
|----------------------------------|---------|----------------------------------------------------------------------|-------------|---------------------------------------------------------------------------------------|--|
|                                  | 12Ch    | d 1-                                                                 | -501        |                                                                                       |  |
| DMX Mode                         | 26Ch    | d 1-                                                                 | -487        | Sets the DMX personality                                                              |  |
|                                  | 48Ch    | d 1–465                                                              |             |                                                                                       |  |
| Integrated<br>Lighting<br>System | ILS     |                                                                      |             | Enables slave-mode integration with other ILS-capable fixtures                        |  |
| Static Colors                    | C1      | C 1                                                                  | -24         | Static PAR colors                                                                     |  |
| Static Colors                    | C2      | C 1                                                                  | <b>–</b> 19 | Outer LED ring colors                                                                 |  |
| Auto<br>Programs                 | P       | Ρ,                                                                   | 1–6         | Auto programs                                                                         |  |
| Auto Speed                       | S       | S. 1                                                                 | <b>–100</b> | Program speed for auto programs                                                       |  |
| Dimmer                           | d       | L. 0                                                                 | -255        | Adjusts the dimmer on auto and sound programs                                         |  |
|                                  |         | ol                                                                   | FF          |                                                                                       |  |
| Dimmer Curve                     | diM     | diM1<br>diM2<br>diM3                                                 |             | Sets the dimmer curve: diM1 (fast) to diM3                                            |  |
| Diffiller Garve                  |         |                                                                      |             | (slow), or <b>oFF</b>                                                                 |  |
|                                  |         |                                                                      |             |                                                                                       |  |
| Sound-Active<br>Mode             | Snd     | Snd1-6                                                               |             | Activates sound programs                                                              |  |
| Sound<br>Sensitivity             | SEnS    | U1–100                                                               |             | Adjusts sound sensitivity                                                             |  |
| Custom Color<br>Mixing           | u       | r. 0–255<br>G. 0–255<br>b. 0–255<br>A. 0–255<br>W. 0–255<br>u. 0–255 |             | Custom static colors Combines red, green, blue, amber, white, and UV  S. 0 – Solid on |  |
|                                  |         | S 0.                                                                 | _100        | <b>S. 1–99 –</b> Strobe, slow to fast                                                 |  |
|                                  |         | S. 0–100                                                             |             | <b>S. 100 –</b> Sound strobe                                                          |  |
| Control Mode                     | SEt     | ir on oFF                                                            |             | Turns infrared on or off                                                              |  |

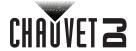

## **Configuration (DMX)**

The SlimPAR Pro Pix works with a DMX controller. Information about DMX is in the CHAUVET DMX Primer, which is available from the Chauvet website: <a href="https://www.chauvetdj.com">www.chauvetdj.com</a>.

## **DMX Personality and Starting Address**

When selecting a starting DMX address, always consider the number of DMX channels the selected DMX mode uses. If you choose a starting address that is too high, you could restrict the access to some of the product's channels.

The SlimPAR Pro Pix uses up to 48 DMX channels in a 48Ch DMX mode, which defines the highest configurable address to **465**.

If you are not familiar with the DMX protocol, download the DMX Primer from: <a href="www.chauvetdj.com">www.chauvetdj.com</a>. To select the starting address, do the following:

- 1. Press <MENU> repeatedly until 12Ch, 26Ch, or 48Ch shows on the display.
- 2. Press **<ENTER>** and **d 1–501** will show on the display.
- 3. Use **<UP>** or **<DOWN>** to select the starting address.
- 4. Press **<ENTER>**.

## **DMX Values**

| 12Ch | 26Ch | 48Ch | Function      | Value     | Percent/Setting |
|------|------|------|---------------|-----------|-----------------|
| 1    | 1    | 1    | Master dimmer | 000 ⇔ 255 | 0–100%          |
| 2    | 2    | 2    | Red 1         | 000 ⇔ 255 | 0–100%          |
| 3    | 3    | 3    | Green 1       | 000 ⇔ 255 | 0–100%          |
| 4    | 4    | 4    | Blue 1        | 000 ⇔ 255 | 0–100%          |
| _    | 5    | 5    | Red 2         | 000 ⇔ 255 | 0–100%          |
| _    | 6    | 6    | Green 2       | 000 ⇔ 255 | 0–100%          |
| _    | 7    | 7    | Blue 2        | 000 ⇔ 255 | 0–100%          |
| _    | 8    | 8    | Red 3         | 000 ⇔ 255 | 0–100%          |
| _    | 9    | 9    | Green 3       | 000 ⇔ 255 | 0–100%          |
| _    | 10   | 10   | Blue 3        | 000 ⇔ 255 | 0–100%          |
| -    | 11   | 11   | Red 4         | 000 ⇔ 255 | 0–100%          |
| -    | 12   | 12   | Green 4       | 000 ⇔ 255 | 0–100%          |
| _    | 13   | 13   | Blue 4        | 000 ⇔ 255 | 0–100%          |
| -    | -    | 14   | Red 5         | 000 ⇔ 255 | 0–100%          |
| _    | -    | 15   | Green 5       | 000 ⇔ 255 | 0–100%          |
| _    | -    | 16   | Blue 5        | 000 ⇔ 255 | 0–100%          |
| -    | -    | 17   | Red 6         | 000 ⇔ 255 | 0–100%          |
| _    | -    | 18   | Green 6       | 000 ⇔ 255 | 0–100%          |
| _    | -    | 19   | Blue 6        | 000 ⇔ 255 | 0–100%          |
| -    | -    | 20   | Red 7         | 000 ⇔ 255 | 0–100%          |
| _    | -    | 21   | Green 7       | 000 ⇔ 255 | 0–100%          |
| _    | -    | 22   | Blue 7        | 000 ⇔ 255 | 0–100%          |
| _    | -    | 23   | Red 8         | 000 ⇔ 255 | 0–100%          |
| _    | _    | 24   | Green 8       | 000 ⇔ 255 | 0–100%          |
| _    | -    | 25   | Blue 8        | 000 ⇔ 255 | 0–100%          |
| _    | -    | 26   | Red 9         | 000 ⇔ 255 | 0–100%          |
|      | _    | 27   | Green 9       | 000 ⇔ 255 | 0–100%          |
|      | -    | 28   | Blue 9        | 000 ⇔ 255 | 0–100%          |
|      | _    | 29   | Red 10        | 000 ⇔ 255 | 0–100%          |
|      | _    | 30   | Green 10      | 000 ⇔ 255 | 0–100%          |
| _    | -    | 31   | Blue 10       | 000 ⇔ 255 | 0–100%          |

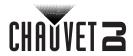

| 12Ch | 26Ch | 48Ch | Function                         | Value                         | Percent/Setting                                                    |                       |  |  |  |  |  |  |  |           |
|------|------|------|----------------------------------|-------------------------------|--------------------------------------------------------------------|-----------------------|--|--|--|--|--|--|--|-----------|
| _    | _    | 32   | Red 11                           | 000 ⇔ 255                     | 0–100%                                                             |                       |  |  |  |  |  |  |  |           |
| _    | -    | 33   | Green 11                         | 000 ⇔ 255                     | 0–100%                                                             |                       |  |  |  |  |  |  |  |           |
| _    | -    | 34   | Blue 11                          | 000 ⇔ 255                     | 0–100%                                                             |                       |  |  |  |  |  |  |  |           |
| _    | -    | 35   | Red 12                           | 000 ⇔ 255                     | 0–100%                                                             |                       |  |  |  |  |  |  |  |           |
| _    | _    | 36   | Green 12                         | 000 ⇔ 255                     | 0–100%                                                             |                       |  |  |  |  |  |  |  |           |
| _    | -    | 37   | Blue 12                          | 000 ⇔ 255                     | 0–100%                                                             |                       |  |  |  |  |  |  |  |           |
| 5    | 14   | 38   | Amber                            | 000 ⇔ 255                     | 0–100%                                                             |                       |  |  |  |  |  |  |  |           |
| 6    | 15   | 39   | White                            | 000 ⇔ 255                     | 0–100%                                                             |                       |  |  |  |  |  |  |  |           |
| 7    | 16   | 40   | UV                               | 000 ⇔ 255                     | 0–100%                                                             |                       |  |  |  |  |  |  |  |           |
| 8    | 17   | 41   | Strobe                           | 000 ⇔ 015                     | No function                                                        |                       |  |  |  |  |  |  |  |           |
|      |      |      | Ott 0.00                         | 016 ⇔ 255                     | Slow to fast                                                       |                       |  |  |  |  |  |  |  |           |
|      |      |      |                                  | 000 ⇔ 005                     | No function                                                        |                       |  |  |  |  |  |  |  |           |
|      |      |      |                                  | 006 ⇔ 016                     | Pixel auto program 1                                               |                       |  |  |  |  |  |  |  |           |
|      |      |      |                                  | 017 ⇔ 027                     | Pixel auto program 2                                               |                       |  |  |  |  |  |  |  |           |
|      |      |      |                                  | 028 ⇔ 038                     | Pixel auto program 3                                               |                       |  |  |  |  |  |  |  |           |
|      |      |      |                                  | 039 ⇔ 049                     | Pixel auto program 4                                               |                       |  |  |  |  |  |  |  |           |
|      |      |      |                                  | 050 ⇔ 060                     | Pixel auto program 5                                               |                       |  |  |  |  |  |  |  |           |
|      |      |      |                                  | 061 ⇔ 070                     | Pixel auto program 6                                               |                       |  |  |  |  |  |  |  |           |
|      |      |      |                                  | 071 ⇔ 080                     | Pixel auto program 7                                               |                       |  |  |  |  |  |  |  |           |
|      |      |      |                                  | 081 ⇔ 090                     | Pixel auto program 8                                               |                       |  |  |  |  |  |  |  |           |
|      |      |      | Pixel auto/sound - programs      | 091 ⇔ 100                     | Pixel auto program 9                                               |                       |  |  |  |  |  |  |  |           |
| _    |      | _    |                                  | 101 🖨 110                     | Pixel auto program 10                                              |                       |  |  |  |  |  |  |  |           |
| 9    | 18   |      |                                  | 111 ⇔ 120                     | Pixel auto program scroll 1–10                                     |                       |  |  |  |  |  |  |  |           |
|      |      |      |                                  |                               | 121 🖨 130                                                          | Pixel sound program 1 |  |  |  |  |  |  |  |           |
|      |      |      |                                  | 131 ⇔ 140                     | Pixel sound program 2                                              |                       |  |  |  |  |  |  |  |           |
|      |      |      |                                  | 141 ⇔ 150                     | Pixel sound program 3                                              |                       |  |  |  |  |  |  |  |           |
|      |      |      |                                  | 151 ⇔ 160                     | Pixel sound program 4                                              |                       |  |  |  |  |  |  |  |           |
|      |      |      |                                  |                               | 161 ⇔ 170                                                          | Pixel sound program 5 |  |  |  |  |  |  |  |           |
|      |      |      |                                  | ļ                             |                                                                    |                       |  |  |  |  |  |  |  | 171 🖨 180 |
|      |      |      |                                  | 181 <code-block></code-block> | Pixel sound program 7                                              |                       |  |  |  |  |  |  |  |           |
|      |      |      |                                  | 191 ⇔ 200                     | Pixel sound program 8                                              |                       |  |  |  |  |  |  |  |           |
|      |      |      |                                  | 201 <code-block></code-block> | Pixel sound program 9                                              |                       |  |  |  |  |  |  |  |           |
|      |      |      |                                  | 211 <code-block></code-block> | Pixel sound program 10                                             |                       |  |  |  |  |  |  |  |           |
|      |      |      |                                  | 221 ⇔ 255                     | Pixel sound program scroll 1–10                                    |                       |  |  |  |  |  |  |  |           |
| 10   | 19   | _    | Auto speed/<br>sound sensitivity | 000 ⇔ 255                     | Auto program speed (slow to fast)  Sound sensitivity (low to high) |                       |  |  |  |  |  |  |  |           |
|      | 20   | 42   | Ring red                         | 000 ⇔ 255                     | 0–100%                                                             |                       |  |  |  |  |  |  |  |           |
|      | 21   | 43   | Ring green                       | 000 ⇔ 255                     | 0–100%                                                             |                       |  |  |  |  |  |  |  |           |
|      | 22   | 44   | Ring blue                        | 000 ⇔ 255                     | 0–100%                                                             |                       |  |  |  |  |  |  |  |           |
| -    | 22   |      |                                  | 000 ⇔ 015                     | No function                                                        |                       |  |  |  |  |  |  |  |           |
| -    | 23   | 45   | Ring strobe                      | 016 ⇔ 255                     | Slow to fast                                                       |                       |  |  |  |  |  |  |  |           |

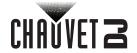

| 12Ch | 26Ch | 48Ch  | Function                 | Value                | Percent/Setting                   |                      |                      |
|------|------|-------|--------------------------|----------------------|-----------------------------------|----------------------|----------------------|
|      |      |       |                          | 000 ⇔ 005            | No function                       |                      |                      |
|      |      |       |                          | 006 ⇔ 016            | Ring auto program 1               |                      |                      |
|      |      |       |                          | 017 ⇔ 027            | Ring auto program 2               |                      |                      |
|      |      |       |                          | 028 ⇔ 038            | Ring auto program 3               |                      |                      |
|      |      |       |                          | 039 ⇔ 049            | Ring auto program 4               |                      |                      |
|      |      |       |                          | 050 ⇔ 060            | Ring auto program 5               |                      |                      |
|      |      |       |                          | 061 ⇔ 070            | Ring auto program 6               |                      |                      |
|      |      |       |                          | 071 ⇔ 080            | Ring auto program 7               |                      |                      |
|      |      |       | Ring auto/sound programs | 081 ⇔ 090            | Ring auto program 8               |                      |                      |
|      |      | 24 46 |                          | 091 ⇔ 100            | Ring auto program 9               |                      |                      |
|      |      |       |                          | 101 ⇔ 110            | Ring auto program 10              |                      |                      |
| 11   | 24   |       |                          | 111 ⇔ 120            | Ring auto program scroll 1–10     |                      |                      |
|      |      |       |                          | programs             | 121 ⇔ 130                         | Ring sound program 1 |                      |
|      |      |       |                          |                      | 131 ⇔ 140                         | Ring sound program 2 |                      |
|      |      |       |                          |                      |                                   |                      | 141 ⇔ 150            |
|      |      |       |                          |                      |                                   | 151 ⇔ 160            | Ring sound program 4 |
|      |      |       |                          |                      | 161 ⇔ 170                         | Ring sound program 5 |                      |
|      |      |       |                          | 171 ⇔ 180            | Ring sound program 6              |                      |                      |
|      |      |       | 181 ⇔ 190                | Ring sound program 7 |                                   |                      |                      |
|      |      |       |                          | 191 ⇔ 200            | Ring sound program 8              |                      |                      |
|      |      |       |                          | 201 ⇔ 210            | Ring sound program 9              |                      |                      |
|      |      |       |                          | 211 ⇔ 220            | Ring sound program 10             |                      |                      |
|      |      |       |                          | 221 ⇔ 255            | Ring sound program scroll 1–10    |                      |                      |
| 12   | 25   | 47    | Ring auto speed /        | 000 ⇔ 255            | Auto program speed (slow to fast) |                      |                      |
| 14   | 25   | 41    | sound sensitivity        | 000 ₩ 255            | Sound sensitivity (low to high)   |                      |                      |
|      |      |       |                          | 000 ⇔ 050            | No function (LEDs snap)           |                      |                      |
| _    | 26   | 48    | Dimmer curve             | 051 ⇔ 152            | Dimmer fade (slow)                |                      |                      |
|      |      |       |                          | 153 ⇔ 255            | Dimmer fade (fast)                |                      |                      |

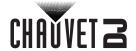

## **Configuration (Standalone)**

Set the product in one of the standalone modes to control without a DMX controller.

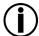

Never connect a product that is operating in any standalone mode to a DMX string connected to a DMX controller. Products in standalone mode may transmit DMX signals that could interfere with the DMX signals from the controller.

## **Automatic Programs**

To run the SlimPAR Pro Pix in automatic mode, follow the instructions below:

- Press <MENU> repeatedly until P-- shows on the display.
- Press <ENTER>.
- 3. Use **<UP>** or **<DOWN>** to select an automatic program, from **P** (1–6).
- 4. Press <ENTER>.

#### **Auto-Program Speed**

To change the auto-program speed on the SlimPAR Pro Pix, do the following:

- 1. Press <MENU> repeatedly until S-- shows on the display.
- 2. Use **<UP>** or **<DOWN>** to increase or decrease the program speed, from (**S. 1–100**).
- 3. Press **<ENTER>**. The product will return to the last selected mode.

#### **Sound-Active Mode**

To run the SlimPAR Pro Pix in sound-active mode, follow the instructions below:

- Press <MENU> repeatedly until Snd shows on the display.
- 2. Press **<ENTER>**
- 3. Use **<UP>** and **<DOWN>** to select a sound active program (**Snd1-6**).
- Press **<ENTER>**.

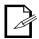

The product will only respond to low frequencies of music (bass and drums).

## Sound Sensitivity

To set the sound sensitivity on the SlimPAR Pro Pix, do the following:

- 1. Press <MENU> repeatedly until SEnS shows on the display.
- 2. Press **<ENTER>**.
- 3. Use **<UP>** or **<DOWN>** to select a static color, from (**u 1–100**).
- 4. Press **<ENTER>**.

#### Dimmer

To adjust the dimmer on auto and sound programs, do the following:

- 1. Press <MENU> repeatedly until d-- shows on the display.
- Press **<ENTER>**.
- 3. Use **<UP>** or **<DOWN>** to adjust the dimmer, from **L. 0–255**, with 255 as the brightest.
- 4. Press **<ENTER>**.

#### **Dimmer Curve**

To set the dimmer curve, follow the instructions below:

- 1. Press <MENU> repeatedly until diM shows on the display.
- Press **<ENTER>**.
- Use <UP> or <DOWN> to set the dimmer curve, from oFF to diM1-3, with diM1 as the fastest and diM3 as the slowest.
- Press **<ENTER>**.

#### **Preset Color Mode**

To run the SlimPAR Pro Pix on a static color, follow the instructions below:

- Press <MENU> repeatedly until C1 (for static PAR colors) or C2 (for the outer LED ring colors) shows on the display.
- 2. Press <ENTER>.
- 3. Use **<UP>** or **<DOWN>** to select a static color, from **C 1–24** for the static PAR colors or **C 1–19** for outer LED ring colors.
- 4. Press **<ENTER>**.

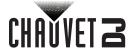

## **Custom Color Mixing**

To custom mix a static color, do the following:

- Press <MENU> repeatedly until u-- shows on the display.
- 2. Press **<ENTER>** and one of the following will show on display.
  - **r.**\_\_\_ (red)
  - **G**.\_\_\_ (green)
  - **b.\_\_\_**(blue)
  - A.\_\_\_ (amber)
  - **W.**\_\_\_(white)
  - **u**.\_\_\_(UV)
- 3. Press **<ENTER>** to cycle through the color settings.
- When the desired color shows on the display, use <UP> or <DOWN> to increase or decrease the color value, from 000–255.
- 5. Repeat steps 3 and 4 until the product outputs as desired.

#### Strobe

To set the strobe mode of the SlimPAR Pro Pix, follow the instructions below:

- 1. Press **<MENU>** repeatedly until **u--** shows on the display.
- 2. Press <ENTER>.
- Use **<UP>** or **<DOWN>** to select **S. 0–100**:
  - **S. 0 –** Solid on
  - S. 1-99 Strobe, slow to fast
  - S. 100 Sound strobe
- 4. Press <ENTER>.

## Integrated Lighting System

The Integrated Lighting System (ILS) function enables the SlimPAR Pro Pix to integrate seamlessly with other ILS-capable fixtures using slave mode. To set the ILS function of the SlimPAR Pro Pix, do the following:

- Press <MENU> repeatedly until ILS shows on the display.
- Press **<ENTER>**.
- Use <UP> or <DOWN> to select ILS 1-4.
- Press **<ENTER>**.

#### Master/Slave Mode

The Master/Slave mode allows a single SlimPAR Pro Pix product (the "master") to control the actions of one or more SlimPAR Pro Pix products (the "slaves") without the need of a DMX controller. The master product will be set to operate in Standalone or with the IRC-6, whereas the slave products will be set to operate in Slave mode. Once set and connected, the slave products will operate in unison with the master product. Configure the products as indicated below.

#### Slave products:

- 1. Press <MENU> repeatedly until 12CH shows on the display.
- 2. Press <ENTER>.
- Set the DMX address to d 1.
- 4. Connect the DMX input of the first slave product to the DMX output of the master product.
- Connect the DMX input of the subsequent slave products to the DMX output of the previous slave product.
- 6. Finish setting and connecting all the slave products.

#### **Master product:**

- Press <MENU> repeatedly until SEt shows on the display.
- Press <ENTER>.
- 3. Use **<UP>** or **<DOWN>** to select **on**.
- Press **<ENTER>**.
- 5. Set the master product to operate in standalone or IR mode.
- 6. Make the master product the first product in the DMX daisy chain.

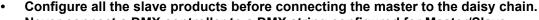

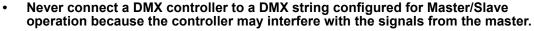

Do not connect more than 10 slaves to the master.

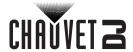

## **IRC-6 Infrared Remote Control**

The SlimPAR Pro Pix is compatible with the IRC-6 infrared remote control from Chauvet. To activate IR mode, follow the instructions below:

- 1. Press <MENU> repeatedly until SEt shows on the display.
- 2. Press **<ENTER>**.
- 3. The ir option will be displayed. Press <ENTER>.
- Press <UP> or <DOWN> to select On (turns the infrared function on) or oFF (turns the infrared function off).
- Press **<ENTER>**.

## **IRC-6 Operation**

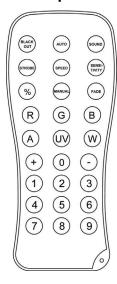

#### Automatic Mode

Automatic mode will enable you to run the automatic programs on the product. To turn on Automatic mode:

- Press **<AUTO>** on the IRC-6.
- 2. Press <+> or <-> to choose between the different auto programs

To adjust the speed of the automatic program:

- 1. Press **<SPEED>** on the IRC-6.
- 2. Press <+> or <-> to increase or decrease the speed of the program.

#### **Sound-Active Mode**

Sound-Active mode will enable the product to respond to the music.

To turn on Sound-Active mode:

- 1. Press **<SOUND>** on the IRC-6.
- 2. Press <+> or <-> to choose between the different Sound-Active programs.

To adjust sound sensitivity in Sound-Active mode:

- Press **SENSITIVITY** on the IRC-6.
- 2. Press <+> or <-> to increase or decrease the sound sensitivity.

#### Manual Color Control

To choose a specific color with the IRC-6:

- 1. Press **<MANUAL>** on the IRC-6.
- Press any number between <0>~<9> to choose your color.

To manually control the color percentage:

- 1. Press <MANUAL> on the IRC-6.
- Press <R> (red), <G> (green), <B> (blue), <A> (amber), <W> (white), or <UV> to choose the color.
- 3. Press <+> or <-> to increase or decrease the percentage of each color.

To black out the lights:

1. Press **<BLACK OUT>** on the IRC-6.

This will turn off all the lights until the button is pressed again.

NOTE: The IRC-6 will not respond to any inputs when Black Out is activated. If the remote does not respond when a button is pressed, try pressing **<BLACK OUT>**. You may have inadvertently activated Black Out.

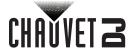

## 5. Maintenance

## **Product Maintenance**

Dust build-up reduces light output performance and can cause overheating. This can lead to reduction of the light source's life and/or mechanical wear. To maintain optimum performance and minimize wear, clean your lighting products at least twice a month. However, be aware that usage and environmental conditions could be contributing factors to increase the cleaning frequency.

To clean the product, follow the instructions below:

- 1. Unplug the product from power.
- 2. Wait until the product is at room temperature.
- Use a vacuum (or dry compressed air) and a soft brush to remove dust collected on the external surface/vents.
- Clean all transparent surfaces with a mild soap solution, ammonia-free glass cleaner, or isopropyl alcohol.
- 5. Apply the solution directly to a soft, lint-free cotton cloth or a lens-cleaning tissue.
- 6. Softly drag any dirt or grime to the outside of the transparent surface.
- 7. Gently polish the transparent surfaces until they are free of haze and lint.

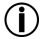

Always dry the transparent surfaces carefully after cleaning them.

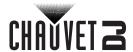

# 6. Technical Specifications

## **Dimensions and Weight**

| Length           | Width           | Height           | Weight          |
|------------------|-----------------|------------------|-----------------|
| 11.4 in (290 mm) | 4.3 in (110 mm) | 12.3 in (313 mm) | 9.8 lb (4.5 kg) |

Note: Dimensions in inches rounded to the nearest hundredth.

#### **Power**

| Power Supply Type                | Range                    | Voltage Selection |
|----------------------------------|--------------------------|-------------------|
| Switching (internal)             | 100 to 240 VAC, 50/60 Hz | Auto-ranging      |
| Parameter                        | 120 V, 60 Hz             | 230 V, 50 Hz      |
| Consumption                      | 93 W                     | 96 W              |
| Operating current                | 1.3 A                    | 0.7 A             |
| Power-linking current (products) | 8 A (6 products)         | 8 A (11 products) |
| Fuse                             | T 2 A, 250 V             | T 2 A, 250 V      |
| Power I/O                        | U.S./Canada              | Worldwide         |
| Power input connector            | IEC                      | IEC               |
| Power output connector           | Edison                   | IEC               |
| Power cord plug                  | Edison (U.S.)            | Local plug        |

## **Light Source**

|      | Type | Quantity | Color                  | Power | Current | Lifespan     |
|------|------|----------|------------------------|-------|---------|--------------|
| Main | LED  | 12       | Hex-color<br>RGBAW+ UV | 10 W  | 2.1 A   | 50,000 hours |
| Ring | LED  | 57       | Tri-color RGB          | 11 W  | 2.2 A   | 50,000 hours |

## **Photometrics**

| Parameter         | Value      |
|-------------------|------------|
| Strobe rate       | 0 to 20 Hz |
| Beam angle        | 25°        |
| Field angle       | 39°        |
| Illuminance @ 2 m | 3,246 lux  |
| Illuminance @ 5 m | 519 lux    |

## **Thermal**

| Maximum External Temperature | Cooling System |
|------------------------------|----------------|
| 104 °F (40 °C)               | Convection     |

## **DMX**

| I/O Connector | Channel Range |  |
|---------------|---------------|--|
| 3-pin XLR     | 12. 26. 48    |  |

## **Ordering**

| Product Name    | Item Code | UPC Number   |  |
|-----------------|-----------|--------------|--|
| SlimPAR Pro Pix | 10031815  | 781462221638 |  |

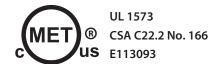

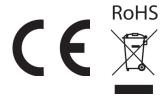

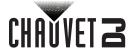

## Returns

In case you need to get support or return a product:

- If you are located in the U.S., contact Chauvet World Headquarters.
- If you are located in the U.K. or Ireland, contact Chauvet Europe Ltd.
- If you are located in Benelux, contact Chauvet Europe BVBA.
- If you are located in France, contact Chauvet France.
- If you are located in Germany, contact Chauvet Germany.
- If you are located in Mexico, contact Chauvet Mexico.
- If you are located in any other country, DO NOT contact Chauvet. Instead, contact your local distributor. See <a href="https://www.chauvetdj.com">www.chauvetdj.com</a> for distributors outside the U.S., U.K., Ireland, Benelux, France, Germany, or Mexico.

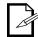

If you are located outside the U.S., U.K., Ireland, Benelux, France, Germany, or Mexico contact your distributor of record and follow their instructions on how to return Chauvet products to them. Visit our website <a href="https://www.chauvetdj.com">www.chauvetdj.com</a> for contact details.

Call the corresponding Chauvet Technical Support office and request a Return Merchandise Authorization (RMA) number before shipping the product. Be prepared to provide the model number, serial number, and a brief description of the cause for the return.

Send the merchandise prepaid, in its original box, and with its original packing and accessories. Chauvet will not issue call tags.

Clearly label the package with the RMA number. Chauvet will refuse any product returned without an RMA number.

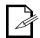

Write the RMA number on a properly affixed label. DO NOT write the RMA number directly on the box.

Before sending the product, clearly write the following information on a piece of paper and place it inside the box:

- Your name
- Your address
- Your phone number
- RMA number
- A brief description of the problem

Be sure to pack the product properly. Any shipping damage resulting from inadequate packaging will be your responsibility. FedEx packing or double-boxing are recommended.

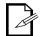

Chauvet reserves the right to use its own discretion to repair or replace returned product(s).

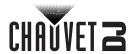

# **Contact Us**

| General Information                                           | Technical Support                                                             |
|---------------------------------------------------------------|-------------------------------------------------------------------------------|
| Chauvet World Headquarters                                    |                                                                               |
| Address: 5200 NW 108th Ave.                                   | Voice: (844) 393-7575                                                         |
| Sunrise, FL 33351                                             | Fax: (954) 756-8015                                                           |
| Voice: (954) 577-4455                                         | Email: <a href="mailto:chauvetlighting.com">chauvetcs@chauvetlighting.com</a> |
| Fax: (954) 929-5560                                           |                                                                               |
| Toll Free: (800) 762-1084                                     | Website: www.chauvetdj.com                                                    |
| Chauvet Europe Ltd                                            |                                                                               |
| Address: Unit 1C                                              | Email: <u>UKtech@chauvetlighting.eu</u>                                       |
| Brookhill Road Industrial Estate                              |                                                                               |
| Pinxton, Nottingham, UK                                       | Website: www.chauvetdj.eu                                                     |
| NG16 6NT                                                      |                                                                               |
| Voice: +44 (0) 1773 511115                                    |                                                                               |
| Fax: +44 (0) 1773 511110                                      |                                                                               |
| Chauvet Europe BVBA                                           |                                                                               |
| Address: Stokstraat 18                                        | Email: BNLtech@chauvetlighting.eu                                             |
| 9770 Kruishoutem                                              |                                                                               |
| Belgium                                                       | Website: www.chauvetdj.eu                                                     |
| Voice: +32 9 388 93 97                                        |                                                                               |
| Chauvet France                                                |                                                                               |
| Address: 3, Rue Ampère<br>91380 Chilly-Mazarin                | Email: FRtech@chauvetlighting.fr                                              |
| France                                                        | Website: www.chauvetdj.eu                                                     |
| Voice: +33 1 78 85 33 59                                      |                                                                               |
| Chauvet Germany                                               |                                                                               |
| Address: Bruno-Bürgel-Str. 11<br>28759 Bremen                 | Email: <u>DEtech@chauvetlighting.de</u>                                       |
| Germany                                                       | Website: www.chauvetdj.eu                                                     |
| Voice: +49 421 62 60 20                                       |                                                                               |
| Chauvet Mexico                                                |                                                                               |
| Address: Av. de las Partidas 34 - 3B<br>(Entrance by Calle 2) | Email: servicio@chauvet.com.mx                                                |
| Zona Industrial Lerma                                         | Website: www.chauvetdj.mx                                                     |
| Lerma, Edo. de México, CP 52000                               |                                                                               |
| Voice: +52 (728) 690-2010                                     |                                                                               |

Visit the applicable website above to verify our contact information and instructions to request support. Outside the U.S., U.K., Ireland, Benelux, France, Germany, or Mexico contact the dealer of record.